## **ECOFLOW**

# **Manuale utente App**

V1.0

EcoFlow DELTA 2 Max

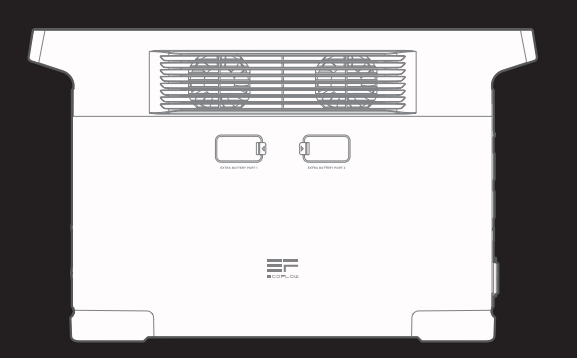

# **Indice**

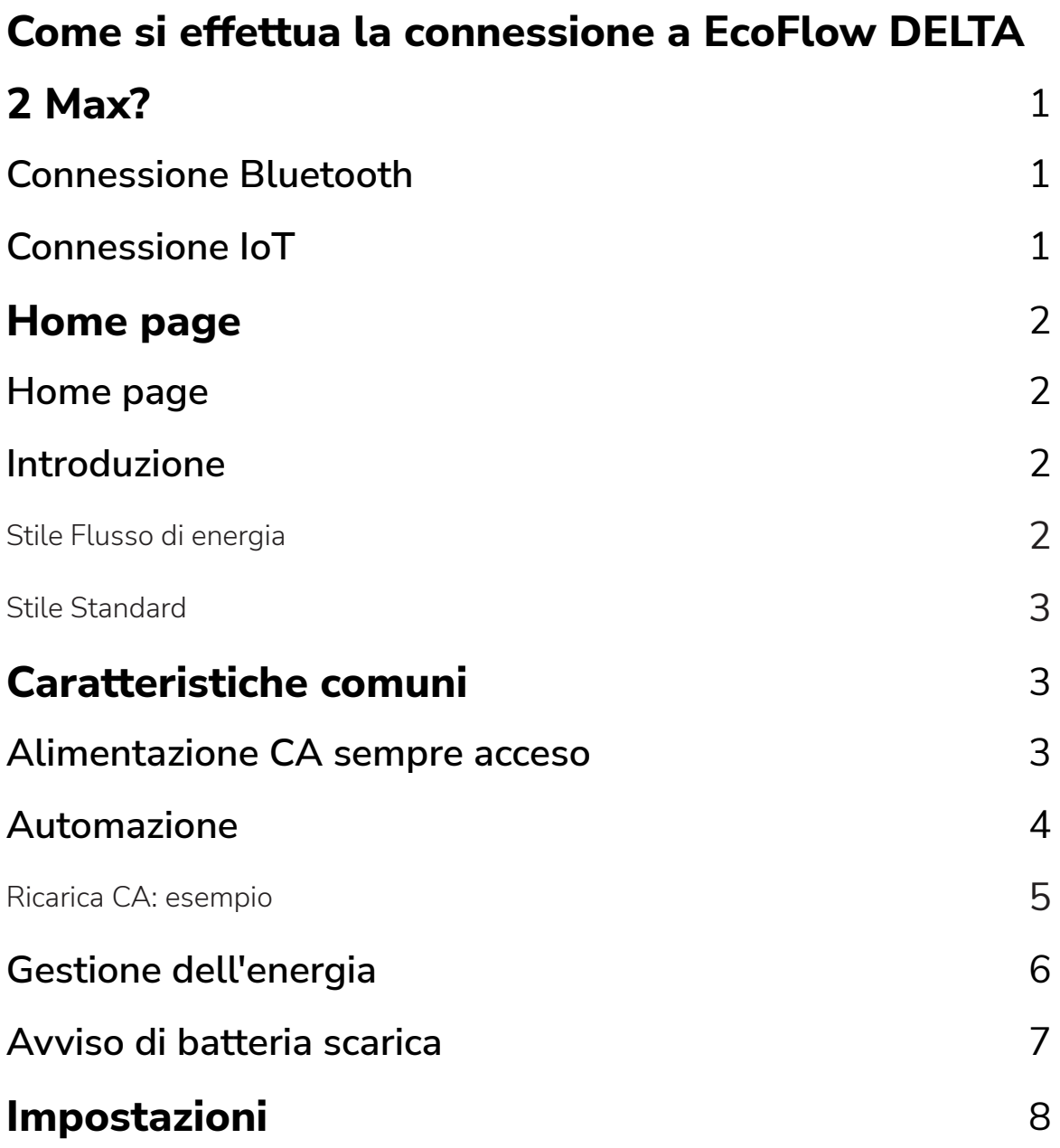

## **Come si effettua la connessione a EcoFlow DELTA 2 Max?**

Sono disponibili due metodi di connessione a DELTA 2 Max: Bluetooth e IoT

Una volta stabilita la connessione Bluetooth tra l'app e il dispositivo, è possibile controllare lo stato operativo del dispositivo e controllarlo/gestirlo in modalità wireless tramite l'app.

DELTA 2 Max supporta anche la connettività IOT. Connettere il dispositivo alla rete Wi-Fi dopo avere stabilito una connessione Bluetooth. Il dispositivo passerà alla connessione IoT. Mentre il dispositivo è acceso, è possibile controllare DELTA 2 Max da remoto tramite l'app.

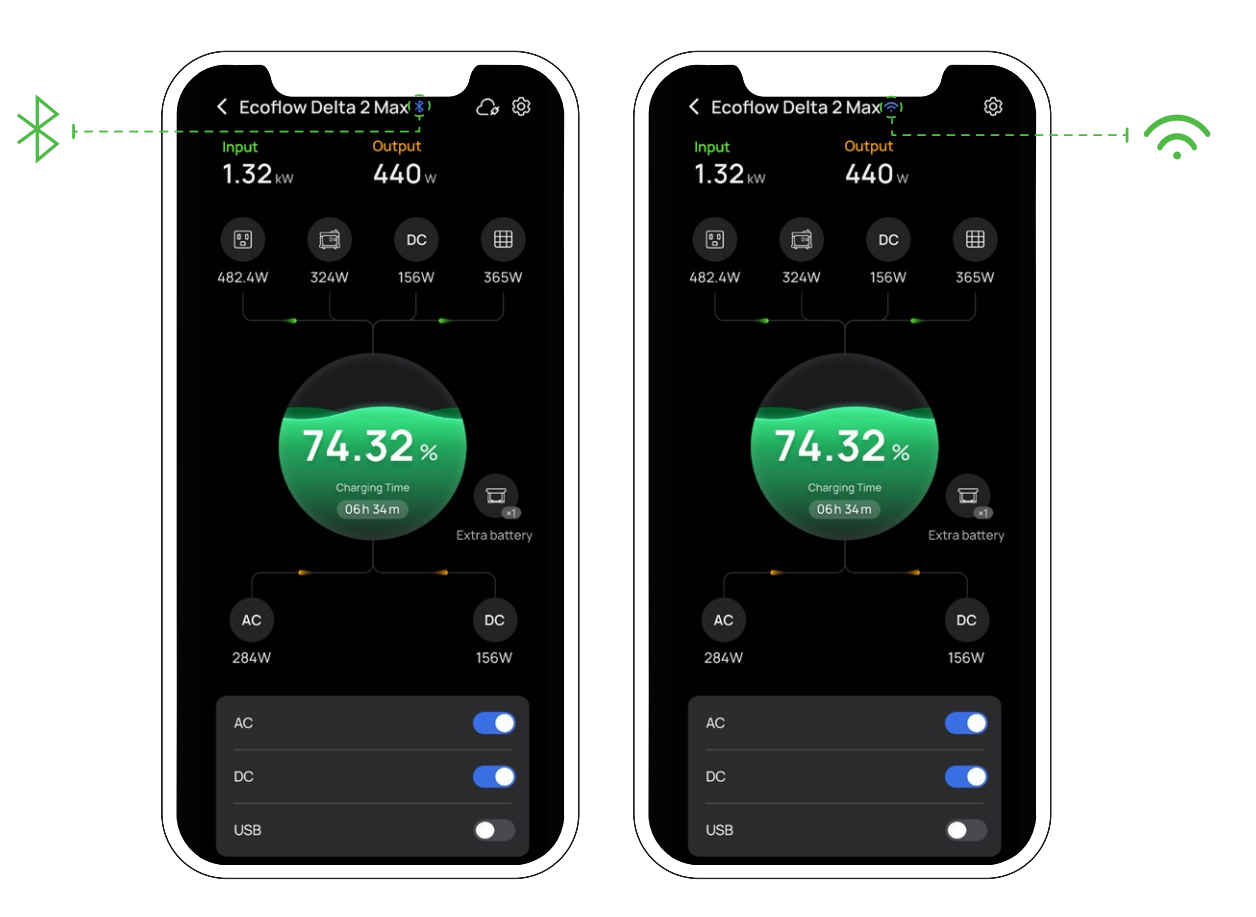

## **Connessione Bluetooth**

- 1. Dopo avere acceso DELTA 2 Max, attivare il Bluetooth e il Wi-Fi sul telefono (se si utilizza uno smartphone Android, sarà necessario autorizzare la geolocalizzazione).
- 2. Nella home page, verrà visualizzata la finestra "Individua dispositivi". Toccare "Aggiungi dispositivo" per procedere oppure toccare l'icona "+" in alto a destra per cercare manualmente i dispositivi Bluetooth nelle vicinanze a cui connettersi.
- 3. Dopo avere effettuato correttamente la connessione al Bluetooth, è possibile connettere il dispositivo alla rete Wi-Fi o semplicemente iniziare a usarlo.

### **Connessione IoT**

Dopo avere effettuato la connessione Bluetooth, seguire le istruzioni dell'app, selezionare la rete Wi-Fi e inserire la password corretta. Successivamente, la connessione del dispositivo passerà a IoT.

## **Home page**

## **Home page**

Dopo avere connesso DELTA 2 Max è possibile scegliere lo stile della pagina: Standard o Flusso di energia. Standard: indica la potenza in ingresso/uscita di ciascuna porta

Stile Flusso di energia: indica il flusso di energia in tempo reale del dispositivo

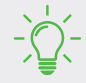

Per alternare gli stili della pagina: Impostazioni> Altro> Stile home page

### **Introduzione**

### **Stile Flusso di energia**

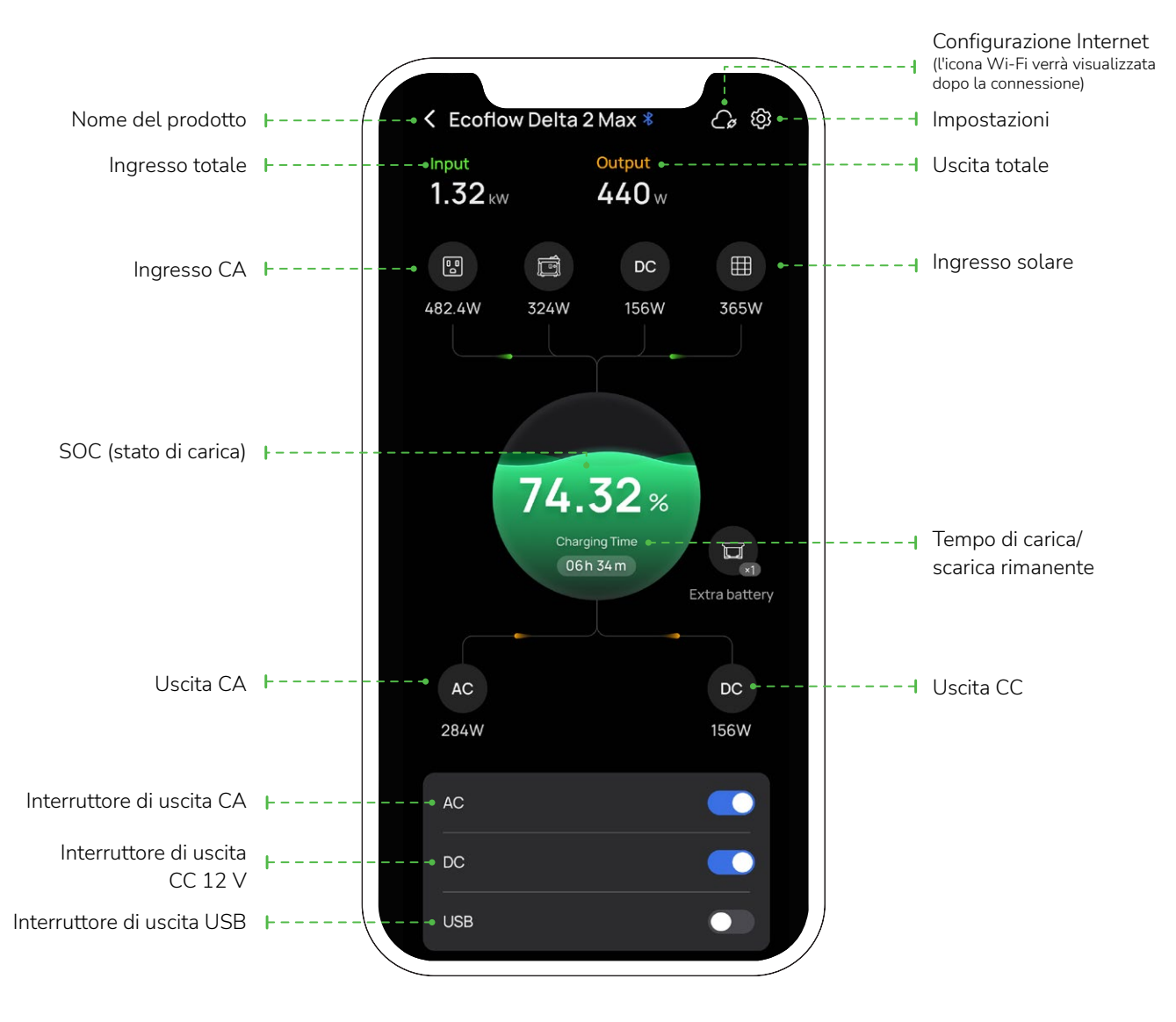

• Dopo il collegamento alla Batteria supplementare intelligente, indicherà l'icona e il numero di tale batteria.

• Dopo avere impostato il livello di carica/il livello di scarica, l'app mostrerà i dati corrispondenti.

### **Stile Standard**

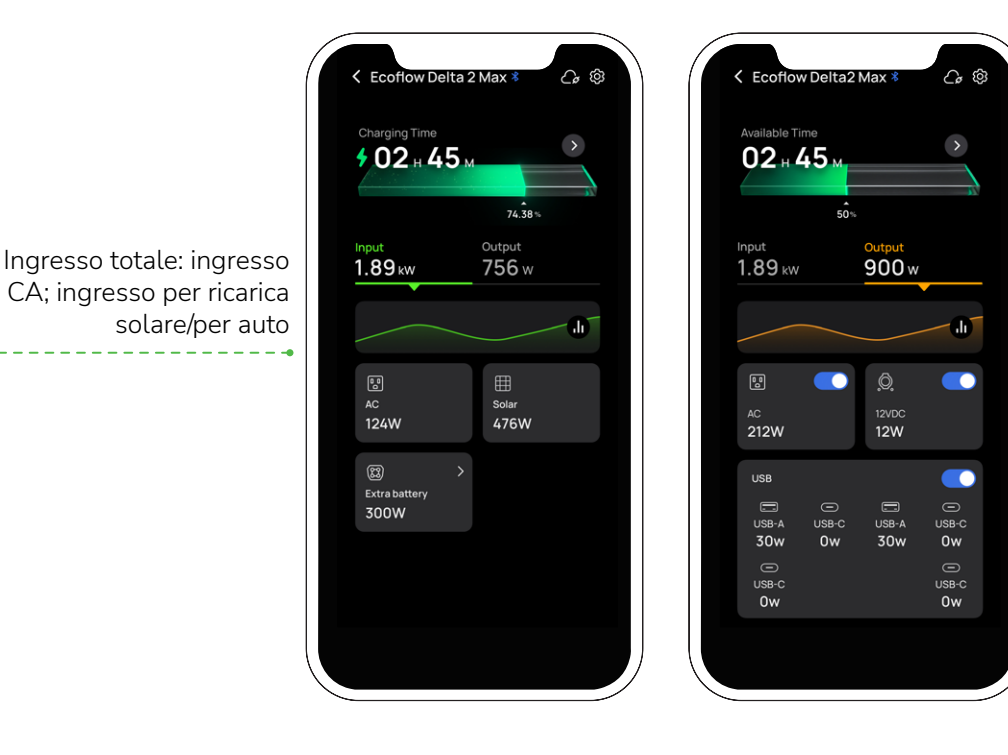

Uscita totale: interruttore di uscita CA; interruttore CC 12 V; Interruttore di uscita USB

## **Caratteristiche comuni**

### **Alimentazione CA sempre attiva**

Abilitare la funzione: Impostazioni> Funzioni di Laboratorio > Alimentazione CA sempre attiva.

Dopo l'abilitazione, l'alimentazione in uscita CA è sempre attiva quando il dispositivo è acceso. Dopo avere spento il dispositivo, l'interruttore di uscita CA si accenderà automaticamente quando il dispositivo viene riattivato

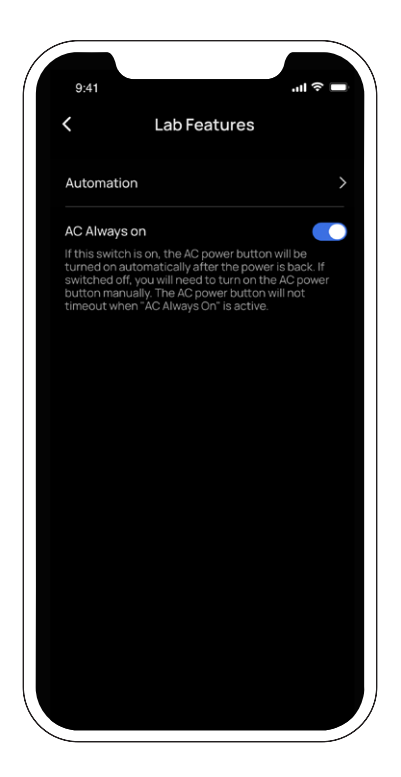

## **Automazione**

È possibile impostare un intervallo o un periodo di tempo per scaricare o caricare DELTA 2 Max. Al momento sono disponibili le seguenti strategie personalizzate: ricarica CA, ricarica solare, scarica CC e scarica CC 12 V. È possibile personalizzare le strategie di scarica/ricarica o i periodi di tempo toccando l'icona (+) in "Impostazioni> Funzioni di laboratorio> Automazione"

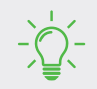

"Ricarica CA" e "Ricarica solare" non è compatibile con quella "Gestione dell'energia"; "Scarica CA" non è compatibile con quella "Alimentazione CA sempre attiva".

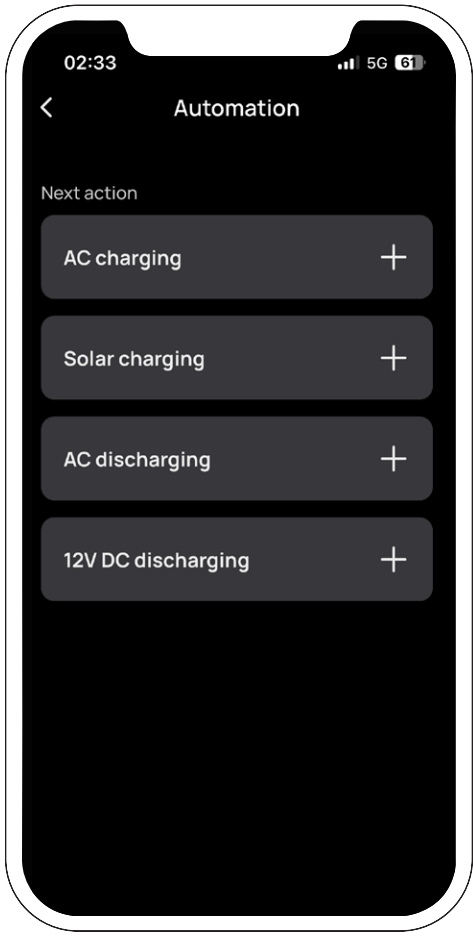

### **Ricarica CA: esempio**

Toccare "Funzioni di laboratorio > Automazione > Ricarica CA" e impostare/salvare un intervallo o un periodo di tempo per abilitare la ricarica CA. Mentre DELTA 2 Max è in stato di connessione CA, inizierà a caricarsi all'ora impostata.

- Se si sceglie "Ripeti" > "Una volta", verrà impostato solo il tempo abilitato per la ricarica CA. Quando raggiunge il tempo impostato, il dispositivo avvierà la ricarica CA fino al limite massimo della ricarica.
- • Se si sceglie "Ripeti"> "Giornalmente", verranno impostati l'orario di attivazione e quello di disattivazione della ricarica CA (è possibile anche aggiungere più intervalli di tempo). All'ora impostata, il dispositivo avvierà la ricarica CA.
- • Se si sceglie "Ripeti" > "Ogni settimana", è possibile impostare uno o più giorni della settimana. Il dispositivo avvierà la ricarica CA in corrispondenza del periodo di tempo impostato.

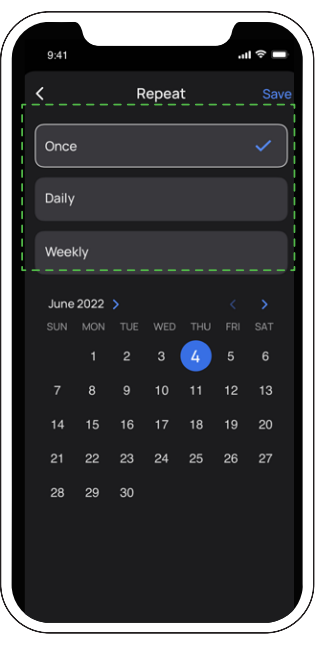

Esempio: per impostare la ricarica CA per DELTA 2 Max dalle 09:00 alle 12:00, attenersi alla seguente procedura: Toccare "Ripeti > Giornalmente", quindi impostare l'ora di inizio alle 09:00 e l'ora di fine alle 12:00. Salvare le impostazioni.

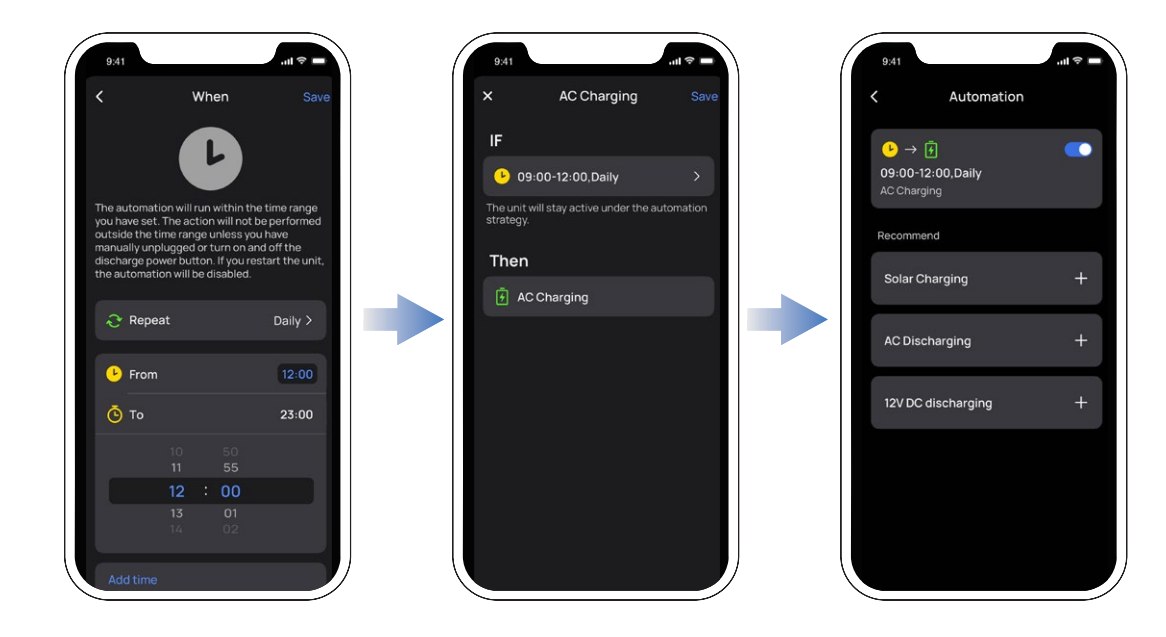

## **Gestione dell'energia**

È possibile impostare il limite superiore e il limite inferiore di ricarica in questa pagina. L'intervallo del limite superiore di ricarica è 50%-100% e il limite inferiore è 0%-30%. Dopo avere selezionato le impostazioni, il dispositivo smetterà di caricarsi o scaricarsi ai limiti impostati.

È possibile personalizzare le preferenze come la ricarica di emergenza e la ricarica solare semplicemente abilitando la gestione dell'energia nell'app e impostando il rapporto di alimentazione di riserva.

L'impostazione di un rapporto di alimentazione di riserva più alto consentirà di avere più riserve di energia in assenza della rete elettrica, mentre un rapporto di alimentazione di riserva più basso consentirà di sfruttare maggiormente l'energia solare.

Quando il livello di carica della batteria è superiore a quello inferiore di ricarica, DELTA 2 Max verrà caricato preferenzialmente tramite la "ricarica solare"; quando il livello di carica della batteria è inferiore al livello di scarica, il dispositivo inizierà a utilizzare la ricarica CA.

Intervallo del rapporto di alimentazione di riserva: livello di scarica+5% ≤ rapporto di alimentazione di riserva ≤ livello di ricarica

Ad esempio, se si imposta il livello di scarica su 20%, il livello di carica su 80% e il rapporto di alimentazione di riserva su 50%.

Quando il livello di carica della batteria di DELTA 2 Max è inferiore al 50%, DELTA 2 Max verrà caricato con entrambi i metodi per garantire che la batteria raggiunga rapidamente il rapporto di alimentazione di riserva se sono collegati contemporaneamente l'ingresso CA e quello per la ricarica solare.

Se il livello supera il rapporto di alimentazione di riserva di DELTA 2 Max (50%), l'ingresso CA viene disattivato e viene utilizzato l'ingresso per ricarica solare per risparmiare elettricità.

Insieme alla gestione dell'energia, DELTA 2 Max soddisfa meglio le preferenze e le esigenze relative all'alimentazione di riserva di emergenza e a un maggiore utilizzo dell'energia solare.

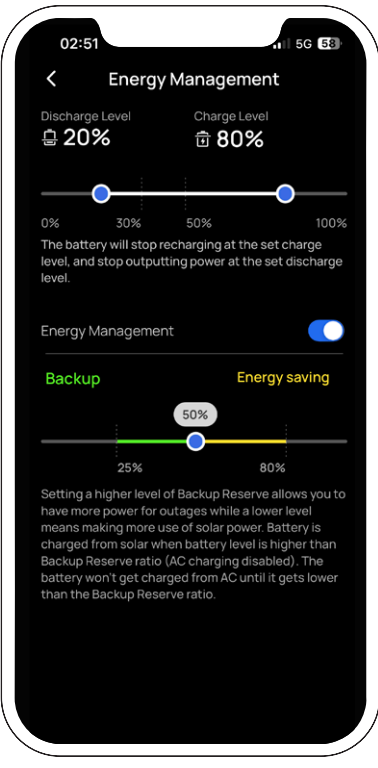

## **Avviso di batteria scarica**

Toccare l'icona "Notifiche" e accedere alla pagina del centro notifiche. Toccare l'icona "Impostazioni" (quella a forma di ingranaggio) in alto a destra e attivare "Notifiche"

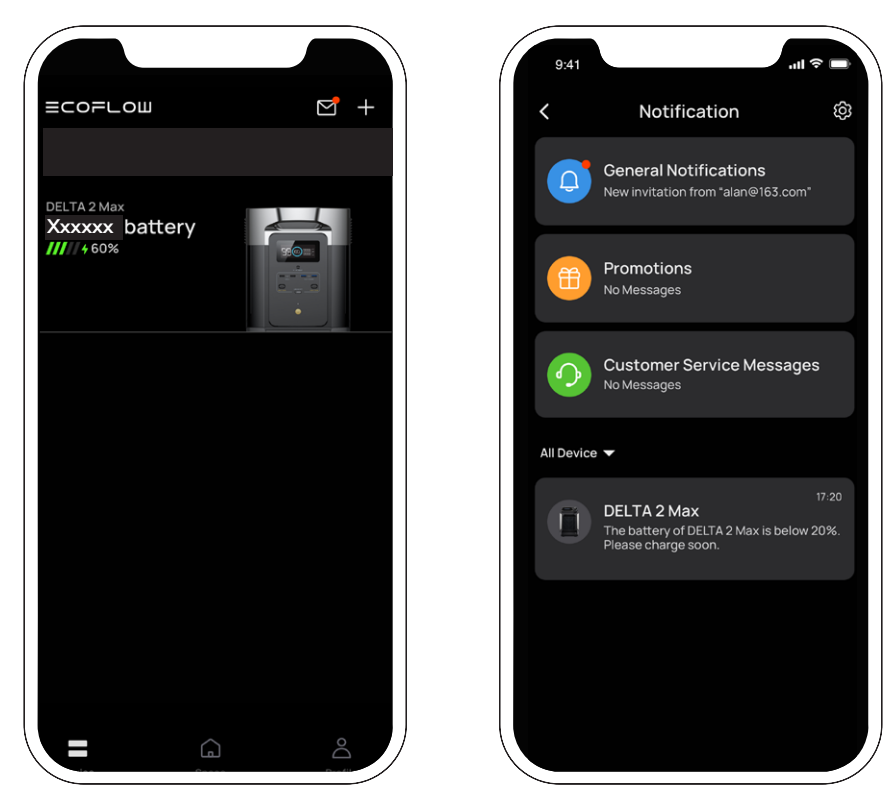

Quando il livello di carica la batteria è inferiore al 20%, l'app EcoFlow invierà un avviso di batteria scarica.

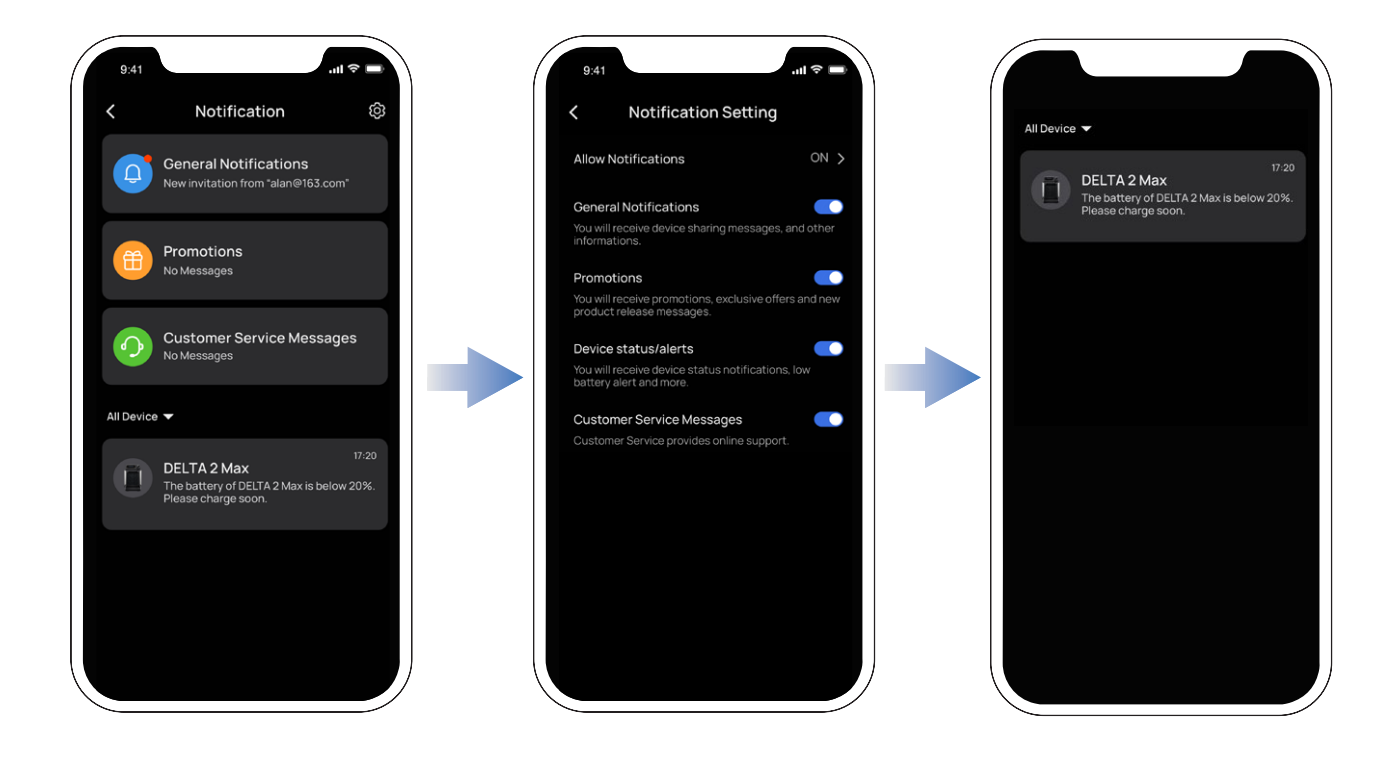

## **Impostazioni**

### **1. Rinomina**

 Il nome predefinito del prodotto corrisponde al numero di serie ma può essere personalizzato in base alle proprie preferenze.

### **2. Condivisione del dispositivo**

Per condividere e controllare il dispositivo con altri account.

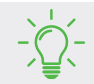

Questa funzione è disponibile solo quando si è connessi a Internet.

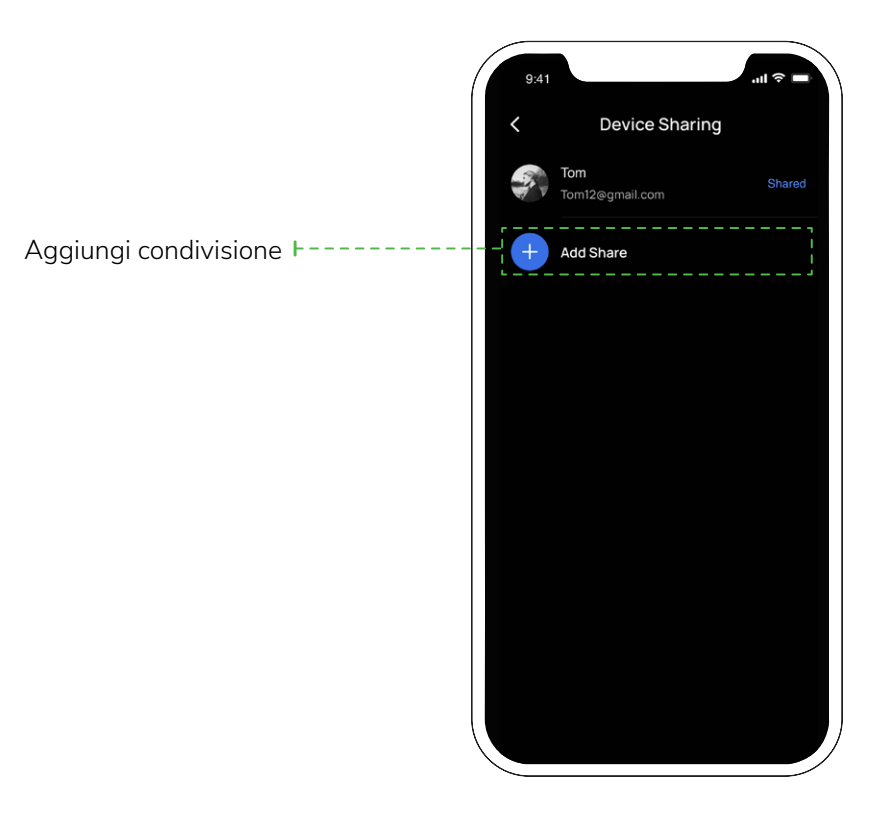

### **3. Segnale acustico**

Consente di attivare/disattivare l'effetto sonoro.

### **4. Velocità della ricarica CA**

Il prodotto DELTA 2 Max presenta un "interruttore della velocità di ricarica CA". Spostarlo verso sinistra per ricaricare DELTA 2 Max alla massima velocità di ricarica; spostarlo a destra per ridurre la velocità di ricarica o impostarne una personalizzata. L'intervallo di ricarica CA può essere impostato anche nell'app EcoFlow.

### **5. Corrente di ricarica per auto**

È possibile impostare la corrente di ingresso di ricarica dell'auto. Il valore massimo predefinito è 8 A.

### **6. Accensione/spegnimento automatico Smart Generator**

 Collegare il Smart Generator a DELTA 2 Max. Il generatore intelligente si accenderà e monitorerà il livello di carica di DELTA 2 Max. È possibile impostare il livello della batteria per avviare il motore del generatore intelligente. Quando il livello totale di carica della batteria monitorato risulta inferiore al valore di avviamento impostato, il motore inizierà a caricare DELTA 2 Max. Analogamente, se il livello della batteria viene monitorato per raggiungere il valore impostato per lo spegnimento del motore, spegnerà il motore e interromperà la carica.

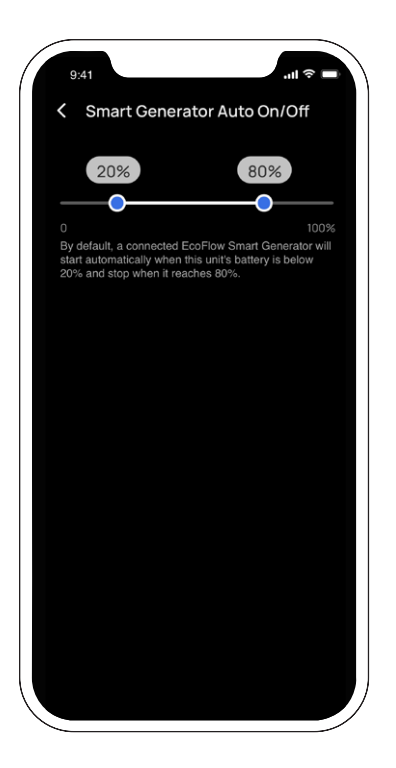

### **7. X-Boost**

Gli apparecchi con una potenza nominale che rientra nel limite di quella massima in uscita di DELTA 2 Max X-Boost non risulteranno sovraccaricati e potranno essere utilizzati normalmente. Quando si utilizza la funzione X-Boost, tenere presente i seguenti punti.

- • Per impostazione predefinita, la funzione X-Boost del prodotto è attivata; è possibile disattivarla nell'app EcoFlow.
- X-Boost non è disponibile quando l'uscita AC è attivata o quando X-Boost è spento nello stato di ricarica (in modalità bypass).
- • X-Boost non è disponibile per tutte le apparecchiature elettriche, in particolare quelli con rigidi requisiti di tensione (come quelle di protezione da tensione o strumenti di precisione). Si prega di fare riferimento ai test effettivi per sapere se X-Boost è disponibile.

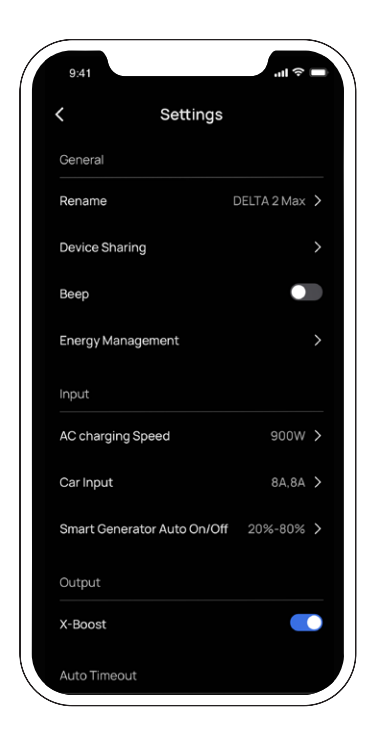

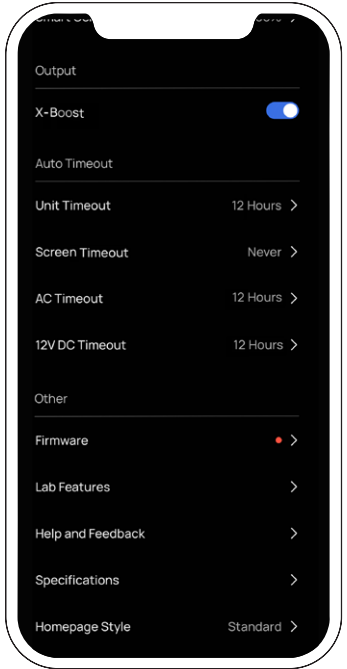

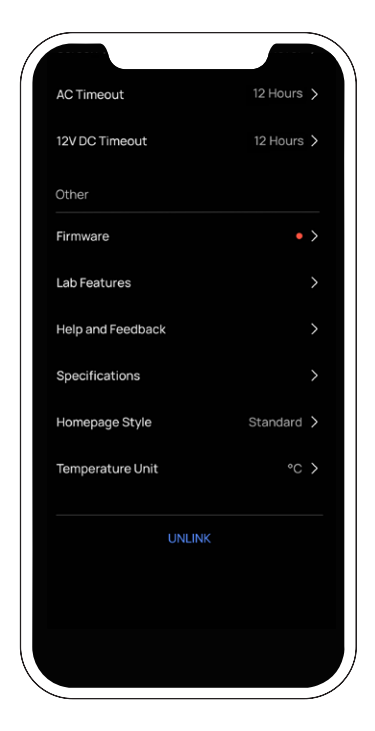

### **8. Timeout automatico**

• Timeout unità: se il prodotto non è in funzione o sotto carico, si spegnerà automaticamente quando raggiunge l'ora impostata.

 Impostazione dell'ora di entrata in timeout unità: 30 minuti, 1 ora, 2 ore, 4 ore, 6 ore, 12 ore, 24 ore, Sempre acceso

Impostazione predefinita: 2 ore

• Timeout schermo: se il prodotto non è in funzione, lo schermo si spegnerà automaticamente quando raggiunge l'ora impostata.

 Impostazione dell'ora di Timeout schermo: 10 secondi, 30 secondi, 1 minuto, 5 minuti, 30 minuti, Sempre acceso Impostazione predefinita: 5 minuti

- • Timeout CA: se l'uscita CA non è in funzione o sotto carico, il pulsante dell'alimentazione CA si spegnerà automaticamente quando il tempo di standby raggiunge quello impostato. Impostazione ora: 30 minuti, 1 ora, 2 ore, 4 ore, 6 ore, 12 ore, 24 ore, Sempre acceso Impostazione predefinita: 12 ore
- • Délai d'attente 12 V CC: se l'uscita CC 12 V non è in funzione o sotto carico, il pulsante dell'alimentazione CC 12 V si spegnerà automaticamente quando il tempo di standby raggiunge quello impostato. Impostazione ora: 30 minuti, 1 ora, 2 ore, 4 ore, 6 ore, 12 ore, 24 ore, Sempre acceso Impostazione predefinita: 12 ore

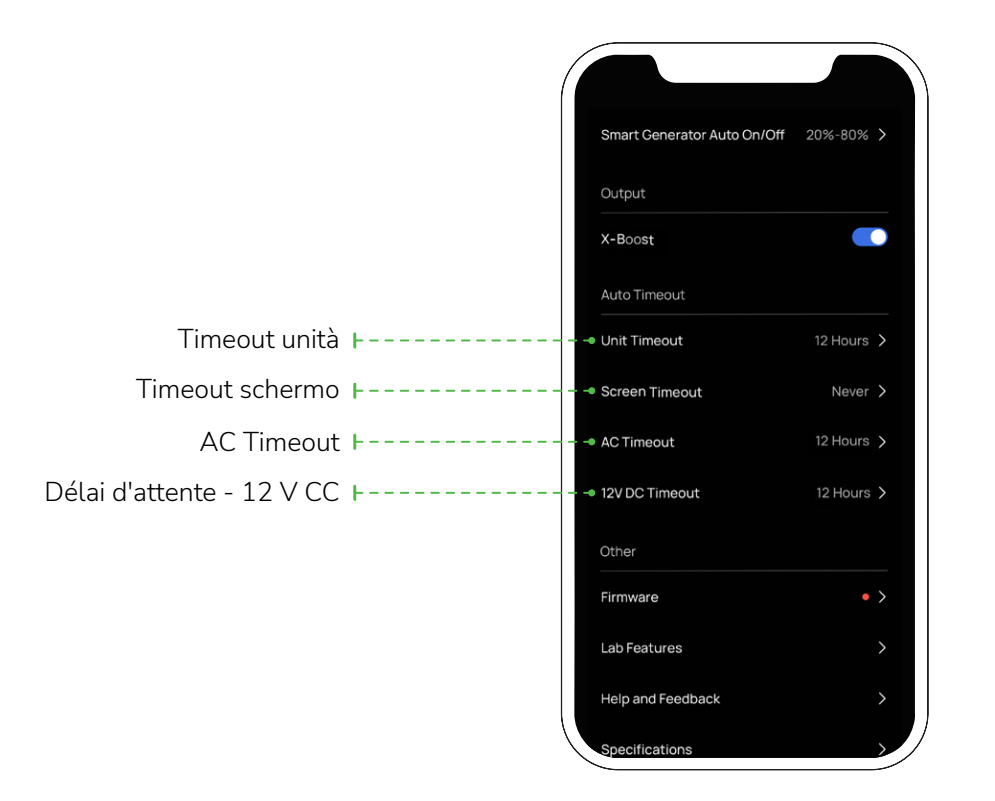

#### **9. Firmware**

Dopo avere connesso il dispositivo alla Wi-Fi, è possibile verificare la versione del firmware toccando "Firmware", quindi aggiornare il firmware di conseguenza.

#### **10. Guida e feedback**

Controllare le domande frequenti (FAQ) qui.

#### **11. Specifiche**

Toccare per controllare i dati tecnici di DELTA 2 Max e della Batteria aggiuntiva intelligente di DELTA 2 Max

### **12. Impostazione dello stile della home page**

Sono disponibili due stili (flusso di energia o standard), impostabili in base alle proprie preferenze.

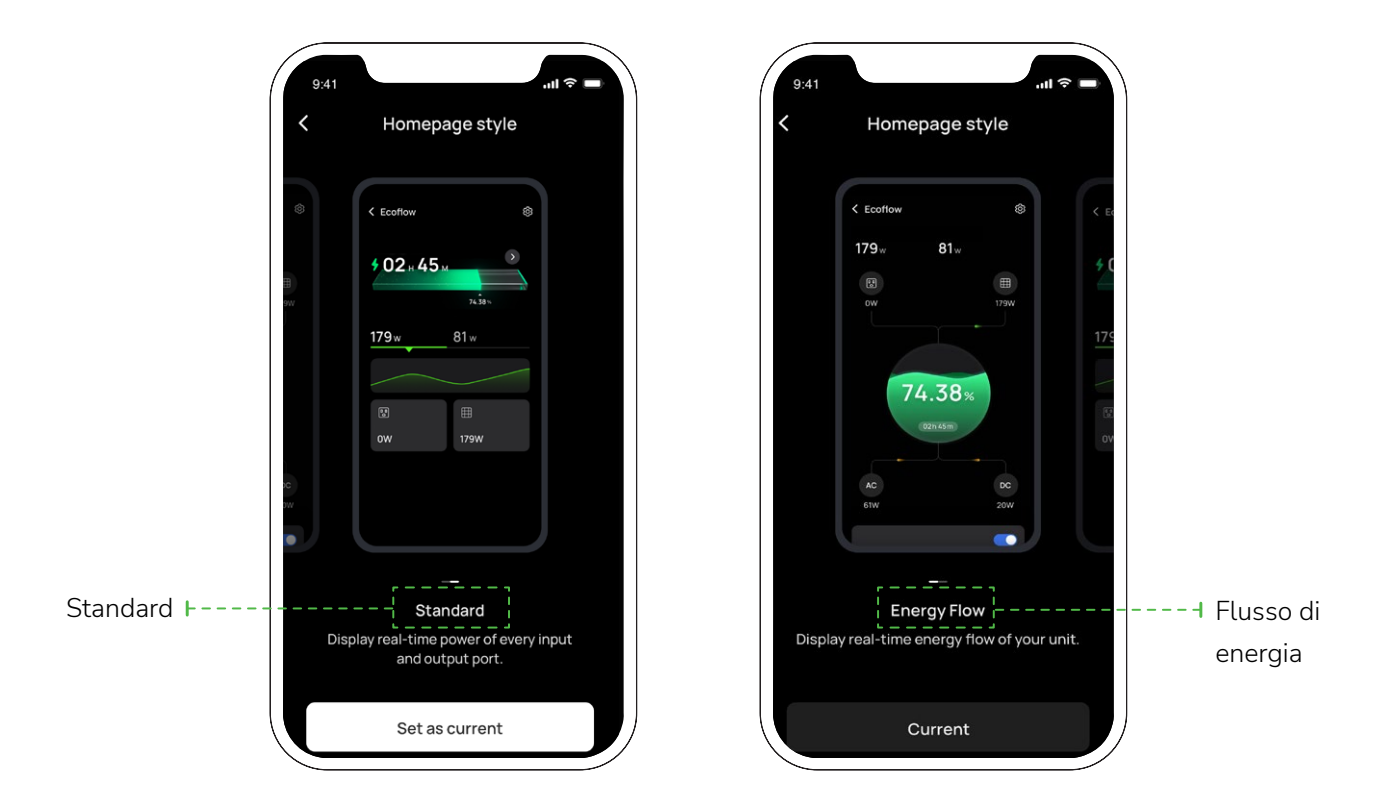

#### **13. Cambio di unità di temperatura**

La temperatura può essere impostata sui gradi Celsius (°C) o Fahrenheit (°F).

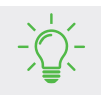

Per alternare gli stili della pagina: Impostazioni> Altro> Stile home page

 $\equiv$ COFLOW Copyright ©2023 Ecoflow. Tutti i diritti riservati.

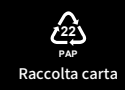